IBM DB2 10.1 for Linux, UNIX, and Windows

# *Installing IBM Data Server Clients*

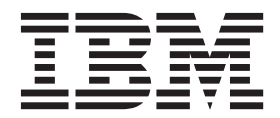

IBM DB2 10.1 for Linux, UNIX, and Windows

# *Installing IBM Data Server Clients*

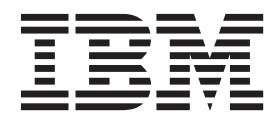

#### **Note**

Before using this information and the product it supports, read the general information under [Appendix C, "Notices," on](#page-74-0) [page 67.](#page-74-0)

#### **Edition Notice**

This document contains proprietary information of IBM. It is provided under a license agreement and is protected by copyright law. The information contained in this publication does not include any product warranties, and any statements provided in this manual should not be interpreted as such.

You can order IBM publications online or through your local IBM representative.

- v To order publications online, go to the IBM Publications Center at [http://www.ibm.com/shop/publications/](http://www.ibm.com/shop/publications/order) [order](http://www.ibm.com/shop/publications/order)
- v To find your local IBM representative, go to the IBM Directory of Worldwide Contacts at [http://www.ibm.com/](http://www.ibm.com/planetwide/) [planetwide/](http://www.ibm.com/planetwide/)

To order DB2 publications from DB2 Marketing and Sales in the United States or Canada, call 1-800-IBM-4YOU (426-4968).

When you send information to IBM, you grant IBM a nonexclusive right to use or distribute the information in any way it believes appropriate without incurring any obligation to you.

#### **© Copyright IBM Corporation 2012.**

US Government Users Restricted Rights – Use, duplication or disclosure restricted by GSA ADP Schedule Contract with IBM Corp.

# **Contents**

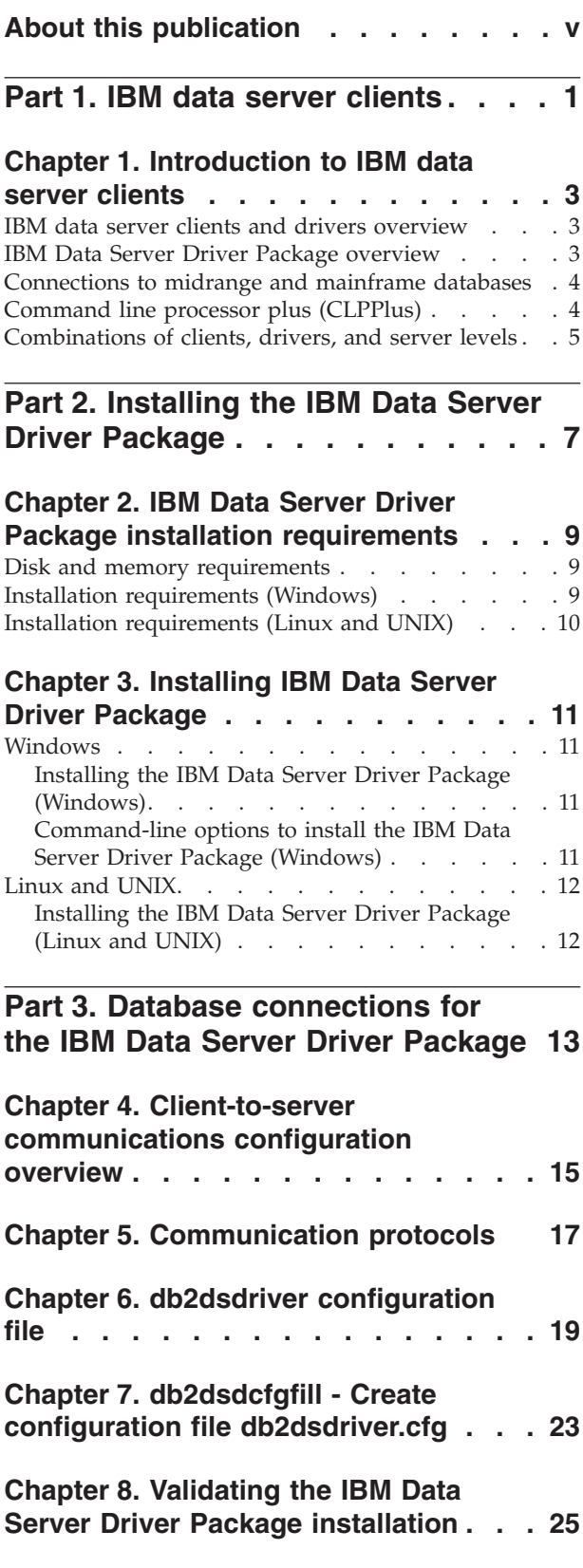

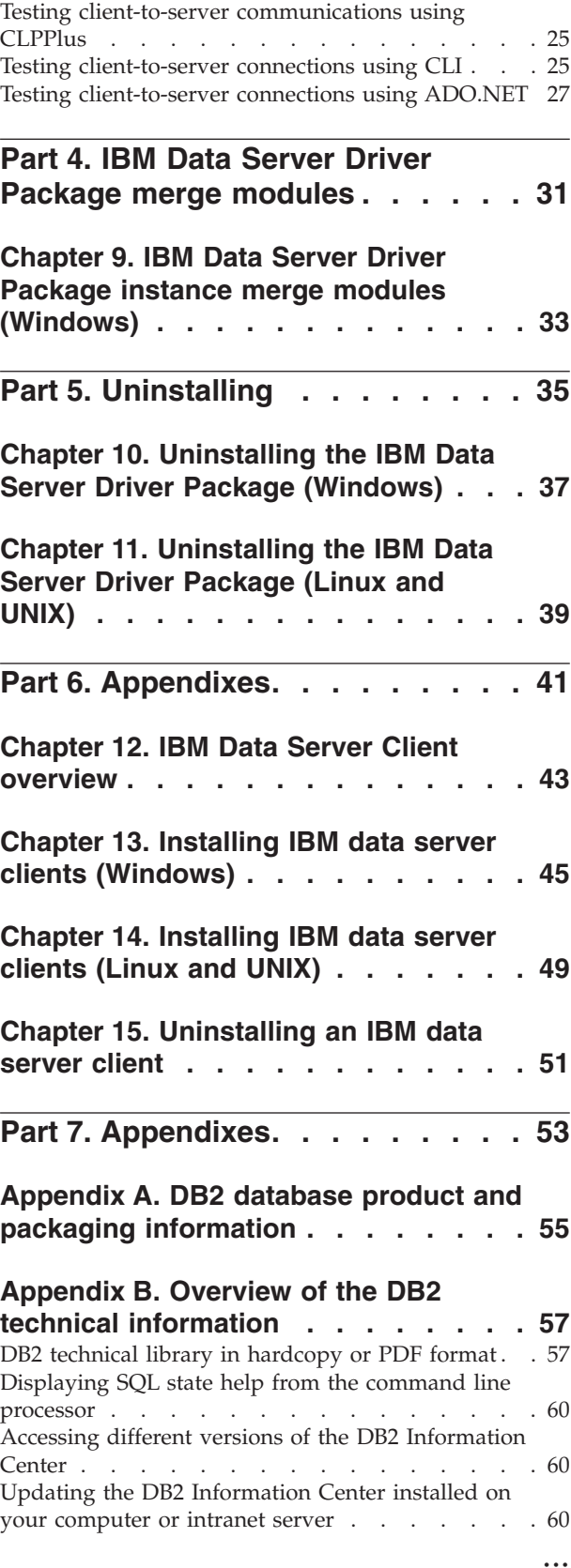

[Manually updating the DB2 Information Center](#page-69-0) [installed on your computer or intranet server . . . 62](#page-69-0) DB2 tutorials . . [. . . . . . . . . . . . . . 63](#page-70-0) [DB2 troubleshooting information](#page-71-0) . . . . . . . [64](#page-71-0) Terms and conditions  $\ldots$  . . . . . . . . . . 64

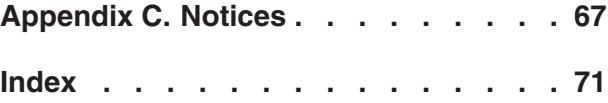

# <span id="page-6-0"></span>**About this publication**

If you are interested in installing and configuring an IBM data server clients or driver, setting up a thin client, or DB2 Connect™ thin client environment, you should read this book.

<span id="page-8-0"></span>**Part 1. IBM data server clients**

# <span id="page-10-0"></span>**Chapter 1. Introduction to IBM data server clients**

# **IBM data server clients and drivers overview**

Several types of IBM® data server clients and drivers are available. Each provides a particular type of support.

The IBM data server client and driver types are as follows:

- IBM Data Server Driver Package
- IBM Data Server Driver for JDBC and SQLJ
- IBM Data Server Driver for ODBC and CLI
- IBM Data Server Runtime Client
- IBM Data Server Client

Each IBM data server client and driver provides a particular type of support:

- For Java applications only, use IBM Data Server Driver for JDBC and SQLJ.
- v For applications using ODBC, CLI, .NET, OLE DB, PHP, Ruby, JDBC, CLPPlus or SQLJ, use IBM Data Server Driver Package.
- For applications using DB2CI, use IBM Data Server Client.
- For command line processor (CLP), with function not available in the recommended IBM Data Server Driver Package.

In general, it is recommended that you use the IBM Data Server Driver Package. The IBM Data Server Driver Package has a small footprint and provides runtime support for applications using ODBC, CLI, .NET, OLE DB, PHP, JDBC, or SQLJ, without the need to install the IBM Data Server Runtime Client or IBM Data Server Client. Information about the installation requirements, installation and uninstallation procedure of the IBM Data Server Driver Package is discussed in details throughout this book. You can find information about the IBM Data Server Client in the Appendixes of this book

# **IBM Data Server Driver Package overview**

The IBM Data Server Driver Package is a lightweight deployment solution that provides runtime support for applications that use ODBC, CLI, .NET, OLE DB, PHP, Ruby, JDBC, or SQLJ, without the need to install the Data Server Runtime Client or Data Server Client .

This driver has a small footprint and is designed to be redistributed by independent software vendors (ISVs). This driver is also designed to be used for application distribution in mass deployment scenarios that are typical of large enterprises.

The IBM Data Server Driver Package includes the following capabilities:

- DB2<sup>®</sup> Command Line Processor Plus (CLPPlus) for dynamically creating, editing, and running SQL statements and scripts.
- v Support for applications that use ODBC, CLI, PHP, or Ruby to access databases.
- v On Windows operating systems, support for applications that use .NET or OLE DB to access databases. In addition, this driver package is available as an installable image. Using merge modules, you can easily embed the driver in a Windows Installer-based installation.
- <span id="page-11-0"></span>v Support for client applications and applets that you write in the Java language by using JDBC and for embedded SQL for Java (SQLJ).
- Support for running embedded SQL applications. No precompiler or bind capabilities are provided.
- v Application header files to rebuild the PHP, Ruby, Python, and Perl drivers. The Python and Perl drivers are not available in the IBM Data Server Driver Package; however, you can download and build these drivers by using the header files.
- v Support for DB2 interactive CLI through the **db2cli** command.
- v Support for DRDA® traces through the **db2drdat** command.

# **Connections to midrange and mainframe databases**

With the IBM Data Server Driver Package, you can connect to DB2 databases on mainframe and midrange platforms, namely the  $OS/390^{\circ}$  and  $z/OS^{\circ}$ , System i $^{\circ}$ , VSE, and VM platforms. You can also connect to other databases that comply with the Distributed Relational Database Architecture™ (DRDA) protocol.

To connect to a z/OS server or a System i server with the IBM Data Server Driver Package, you must activate a DB2 Connect license key on the DB2 for z/OS subsystem. To activate the license key on a DB2 for z/OS subsystem:

- 1. Ensure that Java Runtime Environment 1.4.2 or later is available on the DB2 for Linux, UNIX, and Windows workstation from which you want to run the activation utility.
- 2. From the *activation cd root*\consv zs\db2\license directory, issue the command for your operating system, with the appropriate options:
	- v On UNIX operating systems: db2connectactivate.sh *options*
	- On Windows operating systems: db2connectactivate *options*

For more information on the **db2connectactivate** command, see the **db2connectactivate** command topic in the DB2 Connect User's Guide.

You can connect to a midrange or mainframe database from a workstation in the following ways:

- v Install the IBM Data Server Driver Package locally and use it to connect directly to a host.
- v Connect to the same or different host through an intermediate DB2 Connect server gateway.

# **Command line processor plus (CLPPlus)**

Command line processor plus (CLPPlus) provides a command-line user interface that you can use to connect to databases and to define, edit, and run statements, scripts, and commands.

CLPPlus complements the functions that the command line processor (CLP) provides. CLPPlus includes the following features:

- Support for establishing connections to databases when you provide a database user ID and password.
- v A buffer that you can use to store scripts, script fragments, SQL statements, SQL PL statements, or PL/SQL statements for editing and then execution. You can list, print, or edit the text in the buffer or run the text in the buffer as a batch script.
- <span id="page-12-0"></span>v A comprehensive set of processor commands that you can use to define variables and strings that you can store in the buffer.
- v A set of commands that retrieve information about a database and database objects.
- The ability to store buffers or buffer output in a file.
- Multiple options for formatting the output of scripts and queries.
- Support for executing system-defined routines.
- Support for executing operating system commands.
- v An option for recording the output of executed commands, statements, or scripts.

CLPPlus supports SERVER, SERVER\_ENCRYPT, and KERBEROS authentication only.

# **Combinations of clients, drivers, and server levels**

Various versions of a client or driver can connect to different versions of a server and DB2 databases on midrange and mainframe servers.

### **DB2 client levels required for IBM DB2 pureScale® Feature features**

For your application to make full use of DB2 pureScale features, your DB2 client must be at certain release levels:

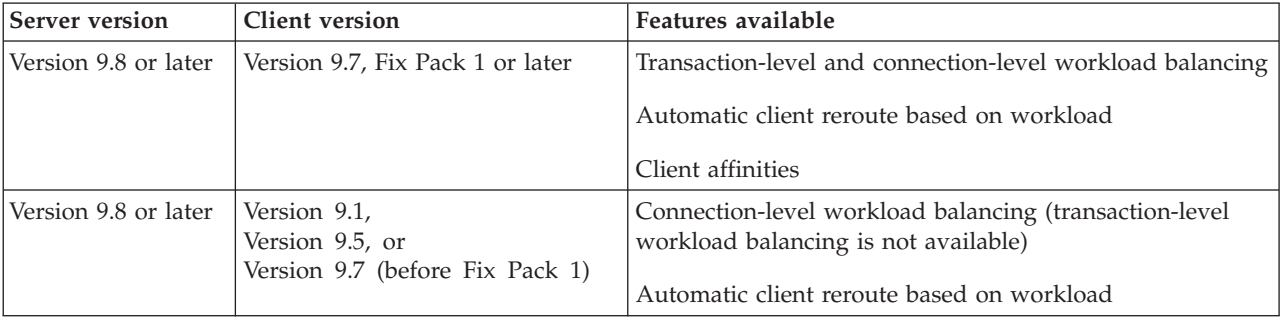

### **Combinations of DB2 Version 9.1, DB2 Version 9.5, DB2 Version 9.7, and DB2 Version 10.1 clients and servers**

Generally, DB2 Version 9.1, DB2 Version 9.5, and DB2 Version 9.7 clients can access a remote DB2 Version 10.1 server. However, if different versions of a client and a DB2 server are located on the same system, local client-to-server connections using Interprocess Communication (IPC) are not supported. Instead, you can establish a connection as a remote connection (called a *loopback connection*) by using TCP/IP.

The IBM Data Server Driver Package can access servers of a later or earlier version. However, when a later version driver accesses an earlier version server, the functionality of the later version is not available to the client. For example, IBM Data Server Driver Package Version 10.1 can access a DB2 Version 9.1 server; however, DB2 Version 9.7 functionality is not available to the client. To use the latest functionality of the server, migrate to the latest version of the server.

### **Combinations of DB2 Version 10.1 and DB2 products on midrange and mainframe platforms**

DB2 servers support access from the following clients on midrange and mainframe platforms:

- v DB2 for z/OS and OS/390 Version 8 or later
- DB2 for i5/OS® Version 5 or later
- DB2 for VM and VSE Version 7

<span id="page-14-0"></span>**Part 2. Installing the IBM Data Server Driver Package**

# <span id="page-16-0"></span>**Chapter 2. IBM Data Server Driver Package installation requirements**

# **Disk and memory requirements**

Ensure that an appropriate amount of disk space is available for the installation of the IBM Data Server Driver Package, and allocate memory accordingly.

### **Disk requirements**

The minimum disk space that is required for the IBM Data Server Driver Package is approximately 130 MB.

### **Memory requirements**

Because the IBM Data Server Driver Package has a smaller footprint than that of the IBM Data Server Runtime Client and IBM Data Server Client, the RAM that is required is very small: approximately 512 MB.

# **Installation requirements (Windows)**

The following restrictions apply to installing the IBM Data Server Driver Package:

- You must install the IBM Data Server Driver Package separately.
- v You cannot install any other database product in the same path as the IBM Data Server Driver Package.
- v For JDBC and embedded SQL for Java (SQLJ), the IBM Data Server Driver Package supports only the DB2 JDBC type 4 driver.
- Installation of multiple copies of the IBM Data Server Driver Package is an advanced installation method that is not recommended for most users.
- The default installation path of the IBM Data Server Driver Package is Program Files\IBM\IBM DATA SERVER DRIVER. If you install multiple copies of the IBM Data Server Driver Package on the same machine, the default directory name is Program Files\IBM\IBM DATA SERVER DRIVER\_*nn*, where *nn* is the generated number that makes the directory name unique. For example, if you install a second copy on the same machine, the default directory name is Program Files\IBM\IBM DATA SERVER DRIVER\_02.

To install the IBM Data Server Driver Package package, obtain the compressed file that contains this driver package:

- 1. Go to the IBM Support Fix Central website [\(www.ibm.com/support/fixcentral/](http://www.ibm.com/support/fixcentral/) ).
- 2. From the **Product Group** list, select **Information Management**.
- 3. From the **Product** list, select **IBM Data Server Client Packages**.
- 4. From the **Installation Version** list, select a particular version or all versions.
- 5. From the **Platform** list, select a particular platform or all platforms, and click **Continue**.

Click **Continue** again on the next screen and you are presented with a list of all client and driver packages that are available for your platform.

# <span id="page-17-0"></span>**Installation requirements (Linux and UNIX)**

The following restrictions apply to IBM Data Server Driver Package in Linux and UNIX operating systems:

- You must install the IBM Data Server Driver Package separately.
- You cannot install any other database product in the same path as the IBM Data Server Driver Package.

To install the IBM Data Server Driver Package package, obtain the compressed file that contains this driver package:

- 1. Go to the IBM Support Fix Central website [\(www.ibm.com/support/fixcentral/](http://www.ibm.com/support/fixcentral/) ).
- 2. From the **Product Group** list, select **Information Management**.
- 3. From the **Product** list, select **IBM Data Server Client Packages**.
- 4. From the **Installation Version** list, select a particular version or all versions.
- 5. From the **Platform** list, select a particular platform or all platforms, and click **Continue**.

Click **Continue** again on the next screen and you are presented with a list of all client and driver packages that are available for your platform.

# <span id="page-18-0"></span>**Chapter 3. Installing IBM Data Server Driver Package**

# **Windows**

# **Installing the IBM Data Server Driver Package (Windows)**

The procedure to install the IBM Data Server Driver Package on Windows operating systems is described in the following section.

### **Procedure**

To install the IBM Data Server Driver Package from a fix pack image on a Windows operating system:

- 1. From the IBM Support Fix Central website [\(www.ibm.com/support/fixcentral/](http://www.ibm.com/support/fixcentral/) ), download the driver package that contains the setup program.
- 2. To begin installing the downloaded IBM Data Server Driver Package, run the setup executable.
- 3. Accept the terms of the license agreement.
- 4. Select the installation path for the IBM Data Server Driver Package.
- 5. Provide the IBM Data Server Driver Package copy name, which should be the location in which the package is installed. The default copy name is IBMDBCL1.
- 6. Make sure that all the appropriate paths are specified by verifying the installation settings.

### **Results**

The IBM Data Server Driver Package is now installed at the location that you specified during the installation process.

### **What to do next**

You can optionally create and populate the db2dsdriver.cfg configuration file with database directory information.

# **Command-line options to install the IBM Data Server Driver Package (Windows)**

You can install the IBM Data Server Driver Package by running the DB2 **setup** command from the command line.

The command-line options for the **setup** command are as follows. For more information about the Windows Installer options, see [http://](http://www.msdn.microsoft.com/) [www.msdn.microsoft.com/.](http://www.msdn.microsoft.com/)

### **/n [***copy\_name***]**

Specifies the copy name that you want the installation to use. If the copy exists, a maintenance installation is performed on that copy. Otherwise, a new installation is performed by using the specified copy name. Specifying this option overrides the installation path in the response file.

**/o** Specifies that a new copy installation with a generated default copy name is to be performed.

<span id="page-19-0"></span>**/u [***response\_file***]**

Specifies the full path and file name of the response file.

- **/m** Shows the progress window during the installation. However, you are not prompted for any input. Use this option with the **/u** option.
- **/l [***log\_file***]**

Specifies the full path and file name of the log file.

**/p [***install\_directory***]**

Changes the installation path of the product. Specifying this option overrides the installation path in the response file.

**/i** *language*

Specifies the two-letter language code of the language in which to perform the installation.

**/?** Generates usage information.

The following examples show how to use some of the command-line parameters:

• To install a new copy with a generated default copy name, issue the following command:

setup /o

- To install a second copy, issue the following command: setup /n "*copy\_name*"
- v To perform a response file installation, issue the following command: setup /u "[*Full path to the response file*]"

A sample response file is located in the \samples subdirectory.

# **Linux and UNIX**

# **Installing the IBM Data Server Driver Package (Linux and UNIX)**

On Linux and UNIX operating systems, the IBM Data Server Driver Package is installed by running the **installDSDriver** command. This driver package includes database drivers for Java, ODBC/CLI, PHP, and Ruby on Rails, each of which is stored in its own subdirectory. The Java and ODBC/CLI drivers are compressed.

### **Procedure**

To install the IBM Data Server Driver Package:

- 1. Uncompress the IBM Data Server Driver Package archive.
- 2. Copy the files onto the target machine.
- 3. For the Java and ODBC/CLI drivers, uncompress the driver file into your chosen installation directory on the target machine.
- 4. Optional: Remove the compressed driver file.

### **What to do next**

You can optionally create and populate the db2dsdriver.cfg configuration file with data source information.

<span id="page-20-0"></span>**Part 3. Database connections for the IBM Data Server Driver Package**

# <span id="page-22-0"></span>**Chapter 4. Client-to-server communications configuration overview**

To choose a suitable method for configuring client-to-server communications, you should understand the components and scenarios that are involved in client-to-server communications.

The basic components of client-to-server communications are as follows:

- **Client** The initiator of the communications. This role is taken by the IBM Data Server Driver Package.
- **Server** The receiver of the communications request from the client. This role is normally filled by a DB2 for Linux, UNIX, and Windows server product. When DB2 Connect products are present, the term *server* can also mean a DB2 server on a midrange or mainframe platform.

#### **Communications protocol**

The protocol that is used to send data between the client and server. The DB2 product supports the following protocols:

- TCP/IP. The version can be  $TCP/IPv4$  or  $TCP/IPv6$ .
- Named Pipes. This option is available on Windows operating systems only.

An additional component applies in some environments:

#### **Lightweight Directory Access Protocol (LDAP)**

In an LDAP-enabled environment, it is not necessary to configure client-to-server communications. When a client attempts to connect to a database that not exist in the database directory on the local machine, the LDAP directory is searched for information that is required to connect to the database.

An example of using client-to-server communications is the IBM Data Server Driver Package establishing communications with a DB2 server by using TCP/IP.

When setting up a server to work with development environments such as IBM Data Studio, you might encounter error message SQL30081N at the initial DB2 connection. A possible cause is that the firewall at the remote database server prevented the connection from being established. In this case, verify that the firewall is correctly configured to accept connection requests from the client.

# <span id="page-24-0"></span>**Chapter 5. Communication protocols**

The supported protocols for connecting from the IBM Data Server Driver Package to a DB2 server include the following ones:

- Connecting from an IBM data server client to midrange or mainframe hosts by using DB2 Connect products
- Connecting from midrange or mainframe platforms to DB2 for Linux, UNIX, and Windows databases

The TCP/IP protocol is supported on all operating systems on which DB2 for Linux, UNIX, and Windows software is available. Both TCP/IPv4 and TCP/IPv6 are supported. IPv4 addresses have a four-part structure, for example, 9.11.22.314. IPv6 addresses have an eight-part structure, where each part consists of four hexadecimal digits that are delimited by a colon. Two colons (::) represent one or more sets of zeros, for example, 2001:0db8:4545:2::09ff:fef7:62dc.

DB2 database products also support the SSL protocol and accept SSL requests from applications that use the IBM Data Server Driver Package.

In addition, the Windows Named Pipes protocol is supported on Windows networks.

### **Functionality supported with restrictions**

The IBM Data Server Driver Package supports certain functionality with restrictions:

- Lightweight Directory Access Protocol (LDAP) is supported, but the LDAP cache is not saved to disk. There is no local database directory. Instead of the local database directory, the db2dsdriver.cfg configuration file is used. The db2dsdriver.cfg configuration file provides more control over the configuration of the IBM Data Server Driver Package than the database directory allows.
- v Runtime support for embedded SQL is available with the following restrictions:
	- Support is runtime only; there is no **PREP** or **BIND** command capability. With embedded SQL, you must issue the **PREP** or **BIND** command with the IBM Data Server Client first and then deploy the command with the IBM Data Server Driver Package.
	- Sysplex capabilities are not supported.
	- APIs for loading data (db2Load and db2LoadQuery), exporting data (db2Export), and importing data (db2Import) are not supported.
- v Executing an embedded compound statement with substatements is not supported.

### **Unsupported functionality**

The following functionality is not supported:

- The DB2 command line processor (CLP)
- Administrative APIs
- CLIENT type authentication

# <span id="page-26-0"></span>**Chapter 6. db2dsdriver configuration file**

The db2dsdriver.cfg configuration file contains database directory information and client configuration parameters in a human-readable format.

The db2dsdriver.cfg configuration file is an XML file that is based on the db2dsdriver.xsd schema definition file. The db2dsdriver.cfg configuration file contains various keywords and values that you can use to enable various features to a supported database through ODBC, CLI, .NET, OLE DB, PHP, or Ruby applications. You can associate the keywords globally, with all database connections, or you can associate keywords with a specific database source name (DSN) or database connection. You can also use this configuration file to enable high availability connection to databases.

### **db2dsdriver configuration file structure**

The scope of configuration keywords and their associated values are defined by the position of the keywords in the db2dsdriver.cfg file. Depending on the position of the configuration keyword, the keyword can have a global effect (affecting all connections), or it might affect only the specific connection made to a database or alias. You can specify some keywords in only in a specific section. The db2dsdriver.cfg configuration file contains the following sections:

#### **Data source name**

This section is contained within the <dsncollection> and </dsncollection> tags. Keywords in this section apply only to a particular data source name.

### **Database information**

This section is contained within the <databases> and </databases> tags. Keywords in this section apply only to a particular database connection.

To enable high availability features, you can define two subsections in the database information section:

#### **Workload balancing**

This subsection is contained within the <wlb> and </wlb> tags. In this subsection, you specify keywords that are related to workload balancing.

#### **Automatic client reroute**

This subsection is contained within the <acr> and </acr> tags. In this subsection, you specify parameters that are related to automatic client reroute.

#### **Global attributes**

This section is contained within the <parameters> and </parameters> tags. Parameters in this section apply to all databases and aliases.

LDAP This section is contained within the <ldapserver> and </ldapserver> tags. You can be use this section to specify LDAP server information.

### **Example of a db2dsdriver.cfg file**

The following sample db2dsdriver.cfg configuration file has a data source name section (which uses <dsncollection> and </dsncollection> tags), a database

information section (which uses <database> and </database> tags), and a global attributes section (which uses <parameters> and </parameters> tags):

```
<configuration>
 <dsncollection>
 <dsn alias="alias1" name="name1" host="server1.net1.com" port="50001"/>
 <!-- Long aliases are supported -->
 <dsn alias="longaliasname2" name="name2" host="server2.net1.com" port="55551">
  <parameter name="Authentication" value="Client"/>
 </dsn>
 </dsncollection>
 <databases>
  <database name="name1" host="server1.net1.com" port="50001">
   <parameter name="CurrentSchema" value="OWNER1"/>
   \leq w \leq b<parameter name="enableWLB" value="true"/>
    <parameter name="maxTransports" value="50"/>
   \lt/wlb>
   \langle \arctan \theta \rangle<parameter name="enableACR" value="true"/>
   </acr</database>
 </databases>
 <parameters>
 <parameter name="GlobalParam" value="Value"/>
</parameters>
</configuration>
```
### **db2dsdriver configuration file restrictions**

The following restrictions apply to the db2dsdriver.cfg configuration file:

- The db2dsdriver.cfg configuration file supports a consistent set of lowercase XML tags. The underscore (\_) is not supported. XML tag attributes, between which you specify IBM Data Server Driver Package configuration keywords, can contain uppercase, lowercase, and underscore (\_) characters.
- The configuration file cannot contain multiple identical entries for a database with the following properties: database name, server name, and port number. In addition, the configuration file cannot contain multiple identical database alias entries.
- The <dsncollection> entries (alias, name, host, and port) and the <database> entries (name, host, port) must contain a value.
- If you define multiple parameters on a single line, they are ignored.

### **db2dsdriver configuration file location**

The db2dsdriver.cfg configuration file is not provided with DB2 software. Instead, the db2dsdriver.cfg.sample sample configuration file is provided to help you get started. Use the contents of the db2dsdriver.cfg.sample file to create a db2dsdriver.cfg file in the same location as the sample configuration file. The location of the sample configuration file depends on your driver type and operating system. For the IBM Data Server Driver Package, the configuration file is created in one of the following paths:

- On AIX<sup>®</sup>, HP-UX, Linux, or Solaris operating systems: *install path*/cfg
- v On Windows XP Professional and Windows Server 2003: C:\Documents and Settings\All Users\Application Data\IBM\DB2\*driver\_copy\_name*\cfg
- On Windows Vista, Windows 7, and Windows Server 2008: C:\ProgramData\IBM\ DB2\*driver\_copy\_name*\cfg

You can use the **DB2DSDRIVER CFG** PATH registry variable to specify a different location for the db2dsdriver.cfg file.

You can copy and edit the db2dsdriver.cfg configuration file. After editing the file, you must restart your ODBC, CLI, .NET, OLE DB, PHP, or Ruby applications for the changes to take effect.

If you have the IBM Data Server Runtime Client or IBM Data Server Client, you can copy the existing database directory information into the db2dsdriver.cfg configuration file by using the **db2dsdcfgfill** command. When you run this command, the configuration file is populated based on the contents of the local database directory, node directory, and Database Connection Services (DCS) directory of a specific database manager instance.

The IBM Data Server Client and IBM Data Server Runtime Client can catalog remote databases locally, and you can define client parameters for the databases that are cataloged. The IBM Data Server Client and IBM Data Server Runtime Client derive database, host, and port information from the catalog directory and use that information to locate the corresponding entry in the db2dsdriver.cfg configuration file.

# <span id="page-30-0"></span>**Chapter 7. db2dsdcfgfill - Create configuration file db2dsdriver.cfg**

After installing the IBM Data Server Driver Package, you can run the **db2dsdcfgfill** command to create and populate the db2dsdriver.cfg configuration file in a human-readable format.

### **Description**

The **db2dsdcfgfill** command copies database directory information from either the IBM Data Server Client or IBM Data Server Runtime Client to the db2dsdriver.cfg configuration file.

### **Command syntax**

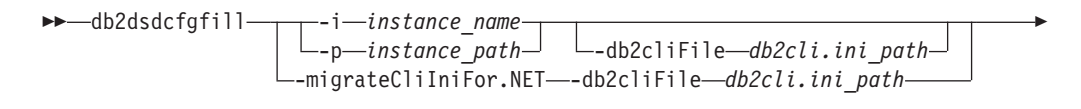

Þ -o *output\_path* -?

### **Command parameters**

**-i***instance\_name*

Specifies the name of the database manager instance whose database directory, node directory, and Database Connection Services (DCS) directory are used as input.

You cannot use this parameter with the **-p** or **-migrateCliIniFor.NET** parameter.

#### **-p***instance\_path*

Specifies the full path of the database manager instance directory under which the system database directory, node directory, and DCS directory are located.

You cannot use this parameter with the **-i** or **-migrateCliIniFor.NET** parameter.

### **-migrateCliIniFor.NET**

Copies certain entries from the db2cli.ini file into the db2dsdriver.cfg file. This parameter is for Microsoft Windows systems only. Only the following keywords are migrated:

- v **Txnisolation**
- v **Connecttimeout**
- v **Currentschema**

The keywords are migrated in the following manner:

- v Entries in the common section of the db2cli.ini file are copied to the global section of the db2dsdriver.cfg file.
- v Entries that have a database name, host name, and port information are copied to the database section.

 $\blacktriangleright$ 

v Entries for cataloged databases are copied to the data source name section.

You cannot use this parameter with the **-i** or **-p** parameter.

**Restriction:** For .NET applications and applications that use embedded SQL, the IBM Data Server Client and IBM Data Server Runtime Client can use the db2dsdriver.cfg file to retrieve only Sysplex-related settings.

### **-db2cliFile***db2cli.ini\_path*

Specifies the full path of the db2cli.ini file. This parameter is for Microsoft Windows systems only.

**-o***output\_path*

Specifies the path where the **db2dsdcfgfill** command creates the db2dsdriver.cfg configuration file.

If you do not specify a value for this parameter and you have a copy of the db2dsdriver.cfg file from Version 9.7 Fix Pack 2 or earlier, that copy is replaced. Otherwise, if you do not specify a value for this parameter, the db2dsdriver.cfg configuration file is created in a directory that depends on your driver type and operating system. For information about the location of the db2dsdriver.cfg file, see the "db2dsdriver configuration file" topic in Chapter 6 of this book.

**-?** Displays usage information.

### **Usage notes**

When you run the **db2dsdcfgfill** command without the **-migrateCliIniFor.NET** parameter, if a db2dsdriver.cfg configuration file already exists in the output directory, the existing db2dsdriver.cfg configuration file is overwritten. However, when the **-migrateCliIniFor.NET** option is used with an existing db2dsdriver.cfg file, it will merge the information into the existing file instead.

# <span id="page-32-0"></span>**Chapter 8. Validating the IBM Data Server Driver Package installation**

# **Testing client-to-server communications using CLPPlus**

Follow the instructions to validate your installation of the IBM Data Server Driver Package (ds driver) for CLPPlus.

To verify that CLPPlus works correctly:

1. At the operating system prompt, start CLPPlus by issuing the **clpplus** command with the *username* and *dsn\_alias* parameters. For the *dsn\_alias* parameter, specify the DSN alias sampledsn that is defined in the db2dsdriver.cfg file.

clpplus *username*@sampledsn

2. When prompted, enter the password that is associated with the user name that you provided.

A successful connection to the sampledsn DSN alias indicates that CLPPlus works correctly. The following sample output shows the two-step verification process and a successful connection:

```
C:\>clpplus db2admin@sampledsn
CLPPlus: Version 1.4
Copyright (c) 2009, 2011, IBM CORPORATION. All rights reserved.
Enter password: **********
Database Connection Information :
 ---------------------------------
Hostname = samplehost.domain.com
Database server = DB2/NT SQL09074
SQL authorization ID = db2admin
Local database alias = SAMPLEDSN
Port = 19766
```
# **Testing client-to-server connections using CLI**

Follow the instructions to validate your installation of the IBM Data Server Driver Package (ds driver) by using CLI.

You can issue db2cli validate -dsn sampledsn to validate the DSN alias sampledsn that is configured in the db2dsdriver.cfq file. If the entries are correct, validation is successful.

Sample output for a Linux operating system is as follows: C:\Program Files\IBM\IBM DATA SERVER DRIVER\bin>db2cli validate -dsn sampledsn db2cli validate -dsn alias1 IBM DATABASE 2 Interactive CLI Sample Program (C) COPYRIGHT International Business Machines Corp. 1993,1996 All Rights Reserved Licensed Materials - Property of IBM US Government Users Restricted Rights - Use, duplication or disclosure restricted by GSA ADP Schedule Contract with IBM Corp. --------------------------------------------------------------------------- [ CLI Driver Version : 09.07.0000 ]

```
[ CLI Driver Type : IBM Data Server Driver For ODBC and CLI ]
   ---------------------------------------------------------------------------
db2dsdriver.cfg Schema Validation :
Success: The schema validation operation completed successfully.
The configuration file /home/hotel75/ashojose/DS/dsdriver/cfg/db2dsdriver.cfg
is valid
Note: The validation operation utility could not find the
configuration file named db2cli.ini.
The file is searched at /home/hotel75/ashojose/DS/dsdriver/cfg/db2cli.ini
db2dsdriver.cfg Validation :
 ---------------------------------------------------------------------------
 [ DB2DSDRIVER CFG PATH env var : unset ]
 [ db2dsdriver.cfg Path : /home/hotel75/ashojose/DS/dsdriver/cfg/
db2dsdriver.cfg ]
  ---------------------------------------------------------------------------
 [ Valid keywords used for DSN : alias1 ]
   Keyword Value
   --------------------------------------------------
  DATABASE name 1
  HOSTNAME server1.net1.com<br>PORT SAGALES
   PORT 50001
   CURRENTSCHEMA OWNER1
 [ Parameters used for WLB ]
   Parameter Value
   --------------------------------------------------
  enableWLB true
  maxTransports 50
 [ Parameters used for ACR ]
   Parameter Value
   --------------------------------------------------
   enableACR true
```
The validation completed.

On Windows operating systems, the **db2cli validate** command output includes the DB2 copy name, as shown in the following example:

```
>db2cli validate -dsn sampledsn
IBM DATABASE 2 Interactive CLI Sample Program
(C) COPYRIGHT International Business Machines Corp. 1993,1996
All Rights Reserved
Licensed Materials - Property of IBM
US Government Users Restricted Rights - Use, duplication or
disclosure restricted by GSA ADP Schedule Contract with IBM Corp.
 ---------------------------------------------------------------------------
  [ CLI Driver Version : 09.07.0000 ]
 [ Informational Tokens : "DB2 v9.7.500.702","s111017","IP23286","Fixpack 5"]
  [ CLI Driver Type : IBM Data Server Driver Package ]
  [ CLI Copy Name : IBMDBCL1 ]
   ---------------------------------------------------------------------------
db2dsdriver.cfg Schema Validation :
Success: The schema validation operation completed successfully.
The configuration file C:\Documents and Settings\All Users\Application Data\IBM
\DB2\IBMDBCL1\cfg\db2dsdriver.cfg is valid
```
Note: The validation operation utility could not find the configuration file named db2cli.ini. The file is searched at C:\Documents and Settings\All Users\Application Data\IBM <span id="page-34-0"></span>\DB2\IBMDBCL1\cfg\db2cli.ini

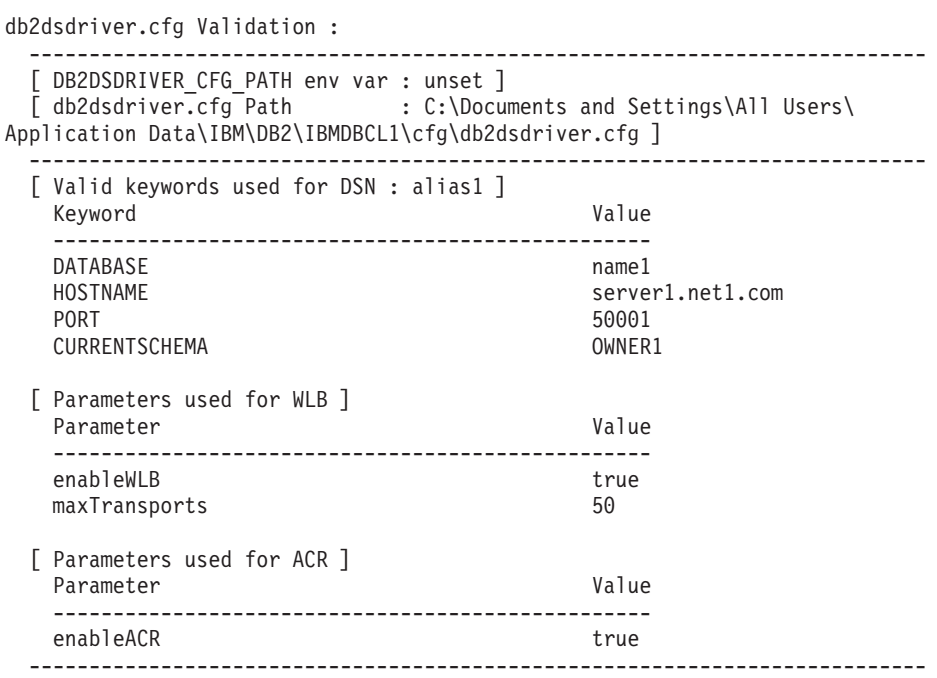

The validation completed.

If you are using the DB2 Connect product but are not using the server-based license key or a DB2 Connect server, you might get this message after attempting a connection:

[IBM][CLI Driver] SQL1598N An attempt to connect to the database server failed because of a licensing problem. SQLSTATE=42968

To resolve this error message, perform the following steps:

- If you are using the DB2 Connect Unlimited Edition for System  $z^{\circledast}$  product, use a server-based license key. This step prevents the need for client-based license keys. For details, see the topic about activating the license key for the DB2 Connect Unlimited Edition for System z product in the DB2 Connect User's Guide.
- v If the preceeding step does not resolve the error message, place the DB2 Connect license key from the DB2 Connect Edition product that you purchased (for example, db2conpe.lic) into the C:\Program Files\IBM\IBM DATA SERVER DRIVER\license license directory, underneath the installation location for IBM Data Server Driver Package.

After the db2dsdriver.cfg file is populated with the correct database connection information, register the DSN alias with the ODBC driver manager as a data source. On Windows operating systems, you can make the data source available to all users of the system, as a system data source, or only to the current user, as a user data source.

### **Testing client-to-server connections using ADO.NET**

You can verify that DB2 ADO.NET drivers are installed correctly and are fully operational by running the **testconn20.exe** utility. Perform the following steps to validate your installation of the IBM Data Server Driver Package (ds driver) for ADO.NET.

- To verify that DB2 ADO.NET drivers are installed correctly and are fully operational by running the **testconn20.exe** utility:
	- 1. Issue the **-dtc** command option to verify XA transaction support setup. C:\Program Files\IBM\IBM DATA SERVER DRIVER\bin>testconn20 -dtc "database= sampledsn;uid=username;pwd=password" adding MSDTC step Step 1: Printing version info .NET Framework version: 2.0.50727.3615  $64-hit$ DB2 .NET provider version: 9.0.0.2 DB2 .NET file version: 9.7.3.2 Capability bits: ALLDEFINED Build: 20101113 Factory for invariant name IBM.Data.DB2 verified Factory for invariant name IBM.Data.Informix verified IDS.NET from DbFactory is Common IDS.NET VSAI is not installed properly Elapsed: 1.2969165 Step 2: Validating db2dsdriver.cfg against db2dsdriver.xsd schema file C:\ProgramData\IBM\DB2\IBMDBCL1\cfg\db2dsdriver.cfg against C:\ProgramData\IBM\DB2\IBMDBCL1\cfg\db2dsdriver.xsd Elapsed: 0 Step 3: Connecting using "database=sampledsn;uid=username;pwd=password" Server type and version: DB2/NT 09.07.0003 Elapsed: 2.8594665 Step 4: Selecting rows from SYSIBM.SYSTABLES to validate existence of packages SELECT \* FROM SYSIBM.SYSTABLES FETCH FIRST 5 rows only Elapsed: 0.3281355 Step 5: Calling GetSchema for tables to validate existence of schema functions Elapsed: 0.906279 Step 6: Creating XA connection DB2TransactionScope: Connection Closed. Elapsed: 3.2657295 Test passed. You can ignore the error message VSAI is not installed properly. This error occurs because VSAI is available only in a 32-bit version and is not

detected by a 64-bit **testconn20** utility. The 32-bit version of the **testconn20** utility should correctly report VSAI information.

v To test connectivity to a particular server without adding an alias to the db2dsdriver.cfg file, you can specify full connectivity information in the connection string, as shown in the following example:

C:\Program Files\IBM\IBM DATA SERVER DRIVER\bin>testconn20 -dtc "database= sample;server=samplehost.domain.com:19766;uid=username;pwd=password"

• To test connectivity for your 32-bit applications that are running in a 64-bit environment, you can use the 32-bit version of the **testconn20** utility, as shown in the following example:

C:\Program Files\IBM\IBM DATA SERVER DRIVER\bin>testconn20\_32 -dtc "database= sampledsn;uid=username;pwd=password" adding MSDTC step

Step 1: Printing version info .NET Framework version: 2.0.50727.3615 DB2 .NET provider version: 9.0.0.2
DB2 .NET file version: 9.7.3.2 Capability bits: ALLDEFINED Build: 20101113 Factory for invariant name IBM.Data.DB2 verified Factory for invariant name IBM.Data.Informix verified IDS.NET from DbFactory is Common IDS.NET VSAI assembly version: 9.1.0.0 VSAI file version: 9.7.3.1012 Elapsed: 1.0000192 Step 2: Validating db2dsdriver.cfg against db2dsdriver.xsd schema file C:\ProgramData\IBM\DB2\IBMDBCL1\cfg\db2dsdriver.cfg against C:\ProgramData\IBM\DB2\IBMDBCL1\cfg\db2dsdriver.xsd Elapsed: 0 Step 3: Connecting using "database=sampledsn;uid=username;pwd=password" Server type and version: DB2/NT 09.07.0003 Elapsed: 2.8594665 Step 4: Selecting rows from SYSIBM.SYSTABLES to validate existence of packages SELECT \* FROM SYSIBM.SYSTABLES FETCH FIRST 5 rows only Elapsed: 0.3281355 Step 5: Calling GetSchema for tables to validate existence of schema functions Elapsed: 0.906279 Step 6: Creating XA connection DB2TransactionScope: Connection Closed. Elapsed: 3.2657295

Test passed.

**Part 4. IBM Data Server Driver Package merge modules**

## **Chapter 9. IBM Data Server Driver Package instance merge modules (Windows)**

Two types of merge modules are available: DB2 instance merge modules and IBM Data Server Driver Package instance merge modules. It is recommended that you use IBM Data Server Driver Package instance merge modules.

Using Windows Installer merge modules for the IBM Data Server Driver Package instance, you can easily add IBM Data Server Driver Package functionality to any product that uses the Windows Installer.

When you merge the modules, you are prompted to supply the copy name. You can install multiple copies of IBM Data Server Driver Package products on the same machine, so each copy is known by its unique name. You use this name when installing on each target machine. Choose a name that is unlikely to already be used for another IBM data server driver or DB2 copy. Suitable names include the name of your application, for example, myapp\_dsdrivercopy\_1. If the name is not unique, the installation fails.

For more information about merge module technology, see the documentation that is included with your installation authoring product or at http:// msdn.microsoft.com.

The IBM Data Server Driver Package Merge Module.msm merge module provides support for applications that use ODBC, CLI, .NET, OLE DB, PHP, Ruby, JDBC, or SQLJ to access data. It also enables your application to use the IBM Data Server Provider for .NET (DB2 .NET Data Provider and IDS .NET Data Provider) software. The IBM Data Server Provider .NET software is an extension of the ADO.NET interface that enables your .NET applications to quickly and securely access data from DB2 or Informix® databases.

You create the IBM Data Server Driver Package by using the merge module. The process of registering the IBM Data Server Provider for .NET software is based on the version of the .NET framework that is installed on your system. For example, you must install Microsoft .NET framework 2.0 before the installation.

The following merge modules contain language-specific messages that are used by the IBM Data Server Driver Package. Depending on the languages of your product, include and install the components in the appropriate merge module.

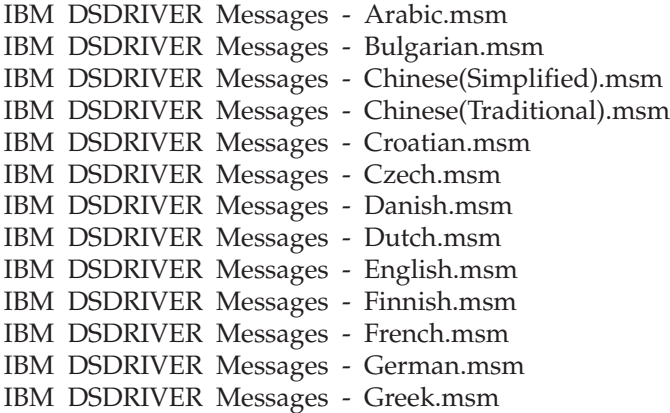

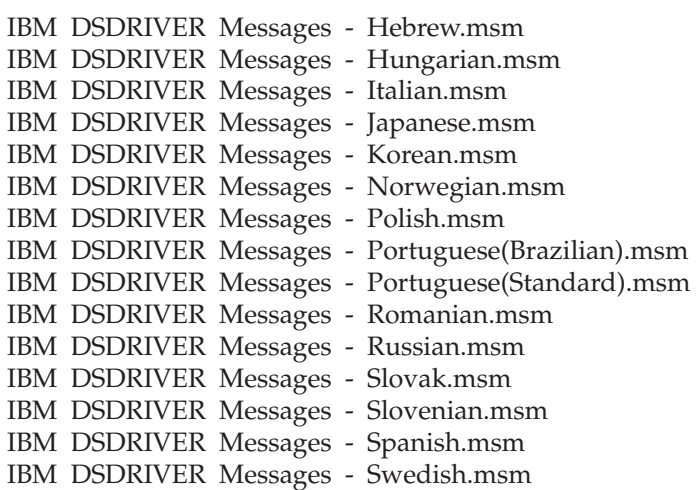

**Part 5. Uninstalling**

# **Chapter 10. Uninstalling the IBM Data Server Driver Package (Windows)**

To uninstall the IBM Data Server Driver Package on Windows operating systems, perform the following step.

### **Procedure**

To uninstall the IBM Data Server Driver Package software on a Windows operating system, use the Add/Remove Programs window, accessible through the Windows Control Panel. For more information about removing software products from your Windows operating system, refer to your operating system help.

# **Chapter 11. Uninstalling the IBM Data Server Driver Package (Linux and UNIX)**

To uninstall the IBM Data Server Driver Package on Linux and UNIX operating systems, perform the following step.

### **Procedure**

To uninstall the IBM Data Server Driver Package on a Linux or UNIX operating system, remove the directory that contains the software by issuing rm -rf.

**Part 6. Appendixes**

## **Chapter 12. IBM Data Server Client overview**

The IBM Data Server Client includes all the functionality of the IBM Data Server Runtime Client, plus functionality for database administration, application development, and client/server configuration.

The IBM Data Server Runtime Client provides a way to run applications on remote databases. GUI tools are not included with the IBM Data Server Runtime Client.

The IBM Data Server Client includes the following capabilities:

- On Windows operating systems, the ability to prune the IBM Data Server Client installation image to reduce its size.
- The following tools to set up and administer all replication programs for Q replication and SQL replication: the Replication Center, the ASNCLP command-line program, and the Replication Alert Monitor tool. The Replication Center is available only on Linux and Windows operating systems.
- v First Steps documentation for new users.
- Visual Studio tools.
- Application header files.
- Precompilers for various programming languages.
- Bind support.
- Samples and tutorials.

# **Chapter 13. Installing IBM data server clients (Windows)**

Instructions to install the IBM Data Server Client, and the IBM Data Server Runtime Client are discussed in this topic. This procedure covers a simple, but common, case where no DB2 database product is already installed.

### **Before you begin**

- v If the machine has an earlier version of a client installed, review the topics that cover upgrading.
- Determine which client best suits your needs.
- v Locate a DVD that contains an installation image or another installation image. To download an image,
	- 1. Go to the IBM Support Fix Central website [\(www.ibm.com/support/](http://www.ibm.com/support/fixcentral/) [fixcentral/\)](http://www.ibm.com/support/fixcentral/).
	- 2. From the **Product Group** list, select **Information Management**.
	- 3. From the **Product** list, select **IBM Data Server Client Packages**.
	- 4. From the **Installation Version** list, select a particular version or all versions.
	- 5. From the **Platform** list, select a particular platform or all platforms, and click **Continue**.

Click **Continue** again on the next screen and you are presented with a list of all client and driver packages that are available for Windows. Ensure that you have the appropriate 32-bit or 64-bit version, depending on your machine.

Ensure that you have a Windows user account that is part of the Administrators group.

**Note:** If you are planning to use a non-Administrator user account to install the software, first install the VS2005 runtime library. The VS2005 runtime library is available from the Microsoft runtime library download website. Choose the vcredist x86.exe library for 32-bit systems or the vcredist x64.exe library for 64-bit systems.

v Ensure that your system meets all memory, disk space, and installation requirements. The installation program checks the disk space and basic system requirements and notifies you if there is a problem.

### **About this task**

If the machine already has a DB2 database server product installed, it is not necessary to install an IBM data server client because the DB2 database server provides all the capabilities of an IBM data server client.

#### Restrictions

- v You cannot install another DB2 database product in the same path as one of the following products:
	- The IBM Data Server Runtime Client
	- The IBM Data Server Driver Package
	- The DB2 Information Center
- The DB2 Setup wizard fields do not accept non-English characters.

The following procedure covers the simple case. Information for other cases is covered elsewhere in this topic.

### **Procedure**

To install any IBM data server client on a Windows operating system:

- 1. Log on to the system with the user account that you want to use to perform the installation.
- 2. Optional: Shut down any other programs.
- 3. Insert the DVD into the drive. The autorun feature starts the DB2 Setup wizard, which determines the system language and starts the setup program for that language.

For the IBM Data Server Client, you can run the DB2 Setup wizard in a language other than the default system language by manually invoking the DB2 Setup wizard by using the **setup** command and specifying a language code. For example, the **setup -i fr** command runs the DB2 Setup wizard in French. For the IBM Data Server Runtime Client or IBM Data Server Driver Package, there are separate installation images for each language.

- 4. Install your chosen IBM data server client type:
	- v To install the IBM Data Server Client:
		- a. Launch the DB2 Setup wizard.
		- b. From the DB2 Launchpad, select **Install a Product**.
		- c. Follow the prompts in the DB2 Setup wizard.
	- v To install the IBM Data Server Runtime Client, see the related links for **setup** command parameters. The IBM Data Server Runtime Client does not have a launchpad.

To install a second copy of the IBM Data Server Runtime Client, issue the following command:

setup /v" TRANSFORMS=:InstanceId*n*.mst MSINEWINSTANCE=1"

where *n* is 1.

To install each subsequent copy of the IBM Data Server Runtime Client, up to a maximum of 16 copies, modify the command by incrementing InstanceId*n*, for example:

setup /v" TRANSFORMS=:InstanceId2.mst MSINEWINSTANCE=1"

**Important:** It is strongly recommended that only advanced users install multiple copies.

- v To install the IBM Data Server Driver Package, use one of the following methods:
	- Run the **setup** command from the product DVD.
	- Install the driver from a fix pack image by downloading the driver from [http://www.ibm.com/support/docview.wss?rs=71&uid=swg27007053.](http://www.ibm.com/support/docview.wss?rs=71&uid=swg27007053) For information about the parameters of the **setup** command, see the related links.

To install a second copy of the IBM Data Server Driver Package, use one of the following methods:

– Perform a new copy installation with a generated default copy name by issuing the following command:

setup /o

– Perform a maintenance or upgrade installation on an existing copy.

– Perform a new copy installation by using a specified copy name by issuing the following command:

setup /n *copyname*

After installing the IBM Data Server Driver Package, you can optionally create and populate the db2dsdriver.cfg configuration file with database directory information.

5. If you are installing the IBM Data Server Client on a machine that already has a DB2 Universal Database™ Universal Database (UDB) Version 8 copy installed, you are presented with the option to install a new copy or to upgrade the DB2 UDB Version 8 copy. Installing a new copy preserves the DB2 UDB Version 8 copy and installs an additional DB2 Version 9 copy. Upgrading the copy copies the DB2 UDB Version 8 client instance settings to the DB2 Version 9 copy and then removes the DB2 UDB Version 8 copy.

**Restriction:** If a machine already has a DB2 UDB Version 8 copy installed, you cannot set the Version 9 copy to be the default.

If you are installing the IBM Data Server Runtime Client, the installation program always installs a new copy. To upgrade a DB2 UDB Version 8 client instance as a subsequent step, see the topics on migration.

### **Results**

The product is now installed at the location that you specified during the installation.

As part of the IBM Data Server Client installation procedure, an instance of the DB2 database manager is created. The instance is called DB2 if there is no other instance called DB2. If a copy of a DB2 UDB Version 8 or DB2 Version 9.1 instance is already installed, the default instance is DB2\_01.

The default installation path of the first copy of the IBM Data Server Client and IBM Data Server Runtime Client on a particular machine is Program Files\IBM\sqllib. For additional copies on a particular machine, the default directory name is Program Files\IBM\sqllib\_*nn*, where *nn* is the number of copies installed on that machine minus one. For example, if you install a second copy on the same machine, the default directory name is Program Files\IBM\sqllib 01.

The default installation path of the first copy of the IBM Data Server Driver Package on a particular machine is Program Files\IBM\IBM DATA SERVER DRIVER. For additional copies on a particular machine, the default directory name is Program Files\IBM\IBM DATA SERVER DRIVER\_*nn*, where *nn* is a generated number that makes the directory name unique. For example, if you install a second copy on the same machine, the default directory name is Program Files\IBM\IBM DATA SERVER DRIVER\_02.

You can install a maximum of 16 copies of the IBM Data Server Driver Package. You must install each copy in a different directory.

The default copy name of the IBM Data Server Client or IBM Data Server Runtime Client is DB2COPY1. The default copy name of the IBM Data Server Driver Package is IBMDBCL1.

This installation does not include product documentation.

### **What to do next**

After installing your IBM data server client, configure it to access remote DB2 database servers.

#### **Installing using a user account that is not a member of the Administrators group**

Members of the Power Users group can install an IBM data server client. Members of the Users group can also install an IBM data server client if a member of the Administrators group provides write permission for the following scenarios:

- The HKEY\_LOCAL\_MACHINE\SOFTWARE registry branch
- The system directory (for example, c:\WINNT).
- The default installation path (c:\Program Files) or another installation path

A non-administrator can also install fix packs if a non-administrator performed the original installation. However, a non-administrator cannot install fix packs if the original installation was performed by someone with an Administrator user account.

## **Chapter 14. Installing IBM data server clients (Linux and UNIX)**

To install an IBM data server client on Linux or UNIX operating systems, perform the following instructions. The instructions apply to the IBM Data Server Client and the IBM Data Server Runtime Client.

### **Before you begin**

- v If the machine already has an earlier version of a client installed, review the topics that cover upgrading.
- v Determine whether the IBM Data Server Client or the IBM Data Server Runtime Client best suits your needs.
- v Locate a DVD or other installation image that you need. To download an image,
	- 1. Go to the IBM Support Fix Central website [\(www.ibm.com/support/](http://www.ibm.com/support/fixcentral/) [fixcentral/\)](http://www.ibm.com/support/fixcentral/).
	- 2. From the **Product Group** list, select **Information Management**.
	- 3. From the **Product** list, select **IBM Data Server Client Packages**.
	- 4. From the **Installation Version** list, select a particular version or all versions.
	- 5. From the **Platform** list, select a particular platform or all platforms, and click **Continue**.
- v Ensure that your system meets all memory, disk space, and installation requirements. The installation program checks the disk space and basic system requirements and notifies you if there is a problem.
- v If you are installing an IBM data server client on a Solaris or HP-UX operating system, you must update your kernel configuration parameters. This step is also recommended for Linux operating systems.

### **About this task**

If the machine already has a DB2 database server product installed, it is not necessary to install a client because the DB2 database server provides all the capabilities of the IBM Data Server Client software.

### **Procedure**

To install any IBM data server client on a Linux or UNIX operating system:

- 1. Insert and mount the appropriate DVD.
- 2. In the directory where the DVD is mounted, start the DB2 Setup wizard by entering ./db2setup .
- 3. When the DB2 Launchpad opens, choose **Install a Product**.
- 4. Select the client that you want to install.
- 5. Follow the prompts in the DB2 Setup wizard. Help is available in the wizard to guide you through the remaining steps.

### **Results**

When installation is complete, the IBM data server client is installed in the following directories by default:

## **Linux operating systems**

/opt/ibm/db2/V10.1

## **UNIX operating systems**

/opt/IBM/db2/V10.1

### **What to do next**

This installation does not include product documentation.

After installing your IBM data server client, configure it to access a remote DB2 server.

### **National language installations**

You can run the DB2 Setup wizard in a language other than the default system language by manually invoking the DB2 Setup wizard and specifying a language code. For example, the **./db2setup -i fr** command runs the DB2 Setup wizard in French. However, the DB2 Setup wizard fields do not accept non-English characters.

### **Installing on a machine that has an existing DB2 Version 9.5 client**

The default directory name for the first copy is V10.1. For additional copies on a particular machine, the default directory name is V10.1\_*nn*, where *nn* refers to the number of copies that are installed minus one. For example, the second installation has a default directory name of V10.1 01.

Installing the IBM Data Server Client or IBM Data Server Runtime Client on a system that already has a DB2 Version 9 client preserves that copy and installs an additional DB2 Version 9.5 or higher copy. For information about upgrading client instances to DB2 Version 9.5 or higher, see the upgrading topics.

# **Chapter 15. Uninstalling an IBM data server client**

To uninstall an IBM data server client, perform the following steps.

### **Procedure**

- v To uninstall an IBM data server client on a Linux or UNIX operating system, issue db2\_deinstall -a from the *DB2DIR*/install directory, where *DB2DIR* is the location that you specified when you installed the data server client.
- v To uninstall an IBM data server client on a Windows operating system, use one of the following options:
	- For any client, use the Add/Remove Programs window, accessible through the Windows Control Panel. For more information about removing software products from your Windows operating system, refer to your operating system help.
	- For the IBM Data Server Client, run the **db2unins** command. For more information, see the **db2unins** command topic in the Command Reference documentation.

**Part 7. Appendixes**

# **Appendix A. DB2 database product and packaging information**

DB2 database products are available in several different editions. There are also optional DB2 features. Some DB2 database products and features are only available on specific operating systems.

The following tables list the DB2 database products and features that are available on each operating system.

| DB2 database products and features                                        | <b>AIX</b>     | HP-UX on<br>$IA-64$<br>hardware | Solaris on<br><b>UltraSPARC</b><br>hardware | Solaris on<br>$x86-64$ (" $x64$ ")<br>hardware |
|---------------------------------------------------------------------------|----------------|---------------------------------|---------------------------------------------|------------------------------------------------|
| DB2 Advanced Enterprise Server Edition                                    | Yes            | Yes                             | Yes                                         | Yes                                            |
| DB2 Enterprise Server Edition                                             | Yes            | Yes                             | Yes                                         | Yes                                            |
| DB2 Workgroup Server Edition                                              | <b>Yes</b>     | Yes                             | Yes                                         | Yes                                            |
| DB <sub>2</sub> Personal Edition                                          | N <sub>o</sub> | No                              | No                                          | N <sub>o</sub>                                 |
| DB2 Express® Edition                                                      | N <sub>o</sub> | No                              | N <sub>o</sub>                              | Yes                                            |
| DB2 Express-C                                                             | No             | No                              | No                                          | Yes                                            |
| Data Server Client and Data Server<br><b>Runtime Client</b>               | Yes            | Yes                             | Yes                                         | Yes                                            |
| DB <sub>2</sub> Advanced Access Control Feature                           | Yes            | Yes                             | Yes                                         | Yes                                            |
| IBM DB2 High Availability Feature for<br><b>Express Edition</b>           | No             | N <sub>o</sub>                  | N <sub>o</sub>                              | Yes                                            |
| IBM Homogeneous Replication Feature<br>for DB2 Enterprise Server Edition  | Yes            | Yes                             | Yes                                         | Yes                                            |
| IBM DB2 Performance Optimization<br>Feature for Enterprise Server Edition | Yes            | Yes                             | Yes                                         | Yes                                            |
| DB2 Storage Optimization Feature                                          | Yes            | Yes                             | Yes                                         | Yes                                            |

*Table 1. Availability of DB2 database products and features on UNIX operating systems*

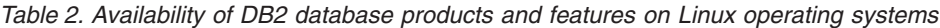

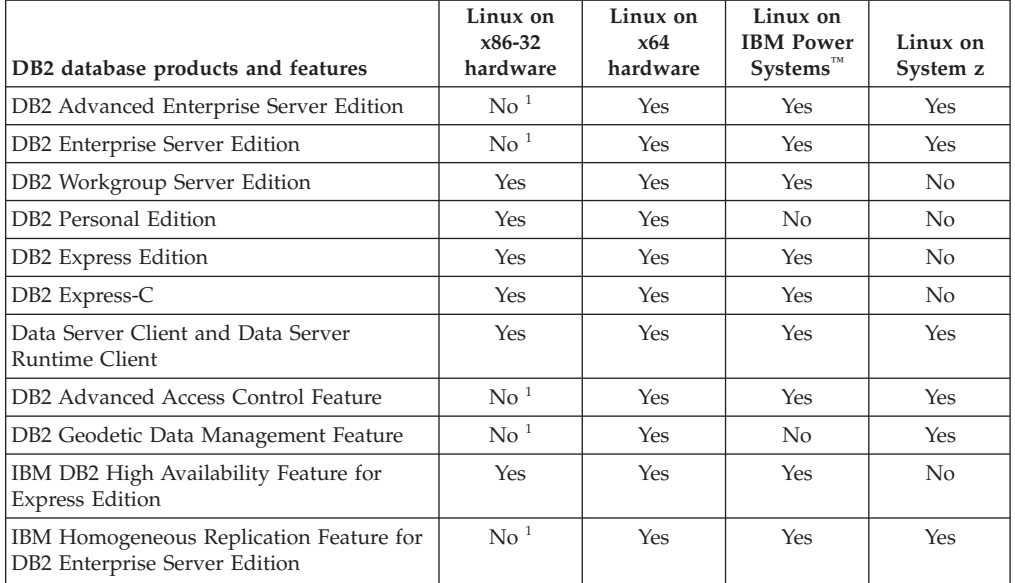

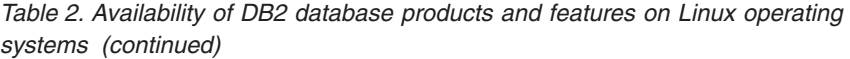

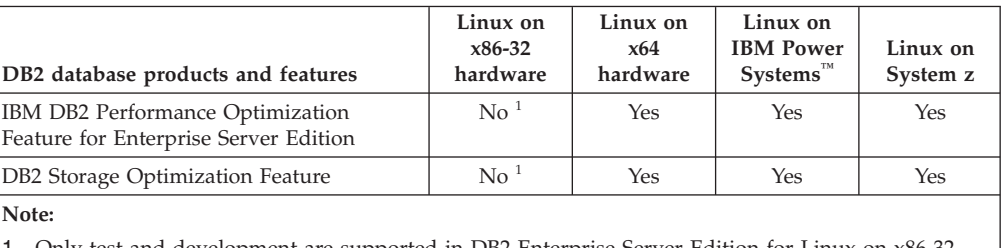

1. Only test and development are supported in DB2 Enterprise Server Edition for Linux on x86-32 hardware. However, you can use DB2 Enterprise Server Edition for Linux on x86-32 as a try and buy or by installing the IBM Database Enterprise Developer Edition license certificate onto a trial copy.

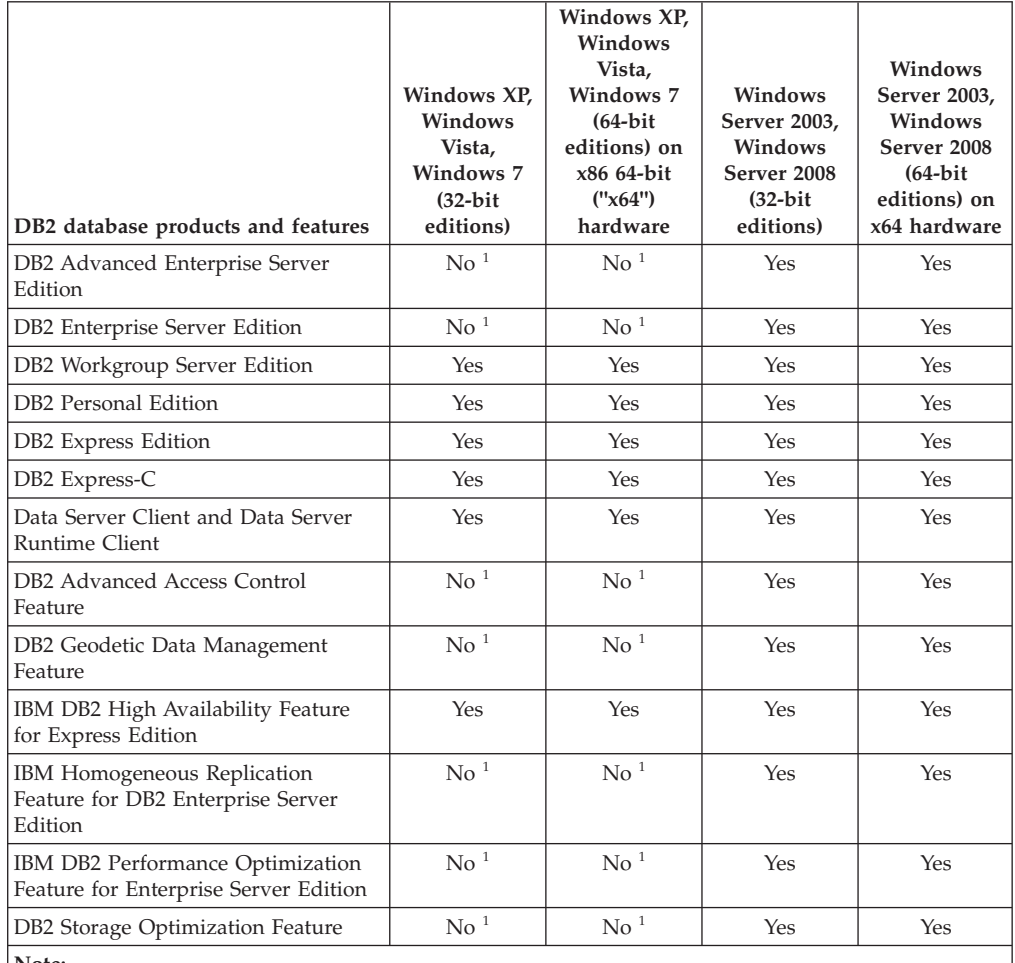

*Table 3. Availability of DB2 database products and features on Windows operating systems*

**Note:**

1. Only test and development are supported in DB2 Advanced Enterprise Server Edition, DB2 Enterprise Server Edition, and IBM Database Enterprise Developer Edition on Windows Vista Ultimate, Enterprise and Business editions and Windows XP Professional edition.

For information about DB2 database product and packaging information, see [http://www-1.ibm.com/support/docview.wss?rs=73&uid=swg21219983.](http://www.ibm.com/support/docview.wss?rs=73&uid=swg21219983)

For information about DB2 Express-C, see: [www.ibm.com/software/data/db2/](http://www.ibm.com/software/data/db2/express/index.html) [express](http://www.ibm.com/software/data/db2/express/index.html)

## **Appendix B. Overview of the DB2 technical information**

DB2 technical information is available in multiple formats that can be accessed in multiple ways.

DB2 technical information is available through the following tools and methods:

- DB2 Information Center
	- Topics (Task, concept and reference topics)
	- Sample programs
	- Tutorials
- DB2 books
	- PDF files (downloadable)
	- PDF files (from the DB2 PDF DVD)
	- printed books
- Command-line help
	- Command help
	- Message help

**Note:** The DB2 Information Center topics are updated more frequently than either the PDF or the hardcopy books. To get the most current information, install the documentation updates as they become available, or refer to the DB2 Information Center at ibm.com.

You can access additional DB2 technical information such as technotes, white papers, and IBM Redbooks® publications online at ibm.com. Access the DB2 Information Management software library site at [http://www.ibm.com/software/](http://www.ibm.com/software/data/sw-library/) [data/sw-library/.](http://www.ibm.com/software/data/sw-library/)

### **Documentation feedback**

We value your feedback on the DB2 documentation. If you have suggestions for how to improve the DB2 documentation, send an email to db2docs@ca.ibm.com. The DB2 documentation team reads all of your feedback, but cannot respond to you directly. Provide specific examples wherever possible so that we can better understand your concerns. If you are providing feedback on a specific topic or help file, include the topic title and URL.

Do not use this email address to contact DB2 Customer Support. If you have a DB2 technical issue that the documentation does not resolve, contact your local IBM service center for assistance.

## **DB2 technical library in hardcopy or PDF format**

The following tables describe the DB2 library available from the IBM Publications Center at [www.ibm.com/e-business/linkweb/publications/servlet/pbi.wss.](http://www.ibm.com/e-business/linkweb/publications/servlet/pbi.wss) English and translated DB2 Version 10.1 manuals in PDF format can be downloaded from [www.ibm.com/support/docview.wss?rs=71&uid=swg2700947.](http://www.ibm.com/support/docview.wss?rs=71&uid=swg27009474)

Although the tables identify books available in print, the books might not be available in your country or region.

The form number increases each time a manual is updated. Ensure that you are reading the most recent version of the manuals, as listed below.

**Note:** The *DB2 Information Center* is updated more frequently than either the PDF or the hard-copy books.

*Table 4. DB2 technical information*

| Name                                                               | Form Number  | Available in print | Last updated |
|--------------------------------------------------------------------|--------------|--------------------|--------------|
| Administrative API<br>Reference                                    | SC27-3864-00 | Yes                | April, 2012  |
| Administrative Routines<br>and Views                               | SC27-3865-00 | No                 | April, 2012  |
| Call Level Interface<br>Guide and Reference<br>Volume 1            | SC27-3866-00 | Yes                | April, 2012  |
| Call Level Interface<br>Guide and Reference<br>Volume 2            | SC27-3867-00 | Yes                | April, 2012  |
| Command Reference                                                  | SC27-3868-00 | Yes                | April, 2012  |
| Database Administration<br>Concepts and<br>Configuration Reference | SC27-3871-00 | Yes                | April, 2012  |
| Data Movement Utilities<br>Guide and Reference                     | SC27-3869-00 | Yes                | April, 2012  |
| Database Monitoring<br>Guide and Reference                         | SC27-3887-00 | Yes                | April, 2012  |
| Data Recovery and High<br>Availability Guide and<br>Reference      | SC27-3870-00 | Yes                | April, 2012  |
| Database Security Guide                                            | SC27-3872-00 | Yes                | April, 2012  |
| DB2 Workload<br>Management Guide and<br>Reference                  | SC27-3891-00 | Yes                | April, 2012  |
| Developing ADO.NET<br>and OLE DB<br>Applications                   | SC27-3873-00 | Yes                | April, 2012  |
| Developing Embedded<br><b>SQL</b> Applications                     | SC27-3874-00 | Yes                | April, 2012  |
| Developing Java<br>Applications                                    | SC27-3875-00 | Yes                | April, 2012  |
| Developing Perl, PHP,<br>Python, and Ruby on<br>Rails Applications | SC27-3876-00 | No                 | April, 2012  |
| Developing User-defined<br>Routines (SQL and<br>External)          | SC27-3877-00 | Yes                | April, 2012  |
| Getting Started with<br>Database Application<br>Development        | GI13-2046-00 | Yes                | April, 2012  |

| Name                                                                                   | <b>Form Number</b> | Available in print | Last updated |
|----------------------------------------------------------------------------------------|--------------------|--------------------|--------------|
| Getting Started with<br>DB2 Installation and<br>Administration on Linux<br>and Windows | GI13-2047-00       | Yes                | April, 2012  |
| Globalization Guide                                                                    | SC27-3878-00       | Yes                | April, 2012  |
| Installing DB2 Servers                                                                 | GC27-3884-00       | Yes                | April, 2012  |
| Installing IBM Data<br>Server Clients                                                  | GC27-3883-00       | N <sub>o</sub>     | April, 2012  |
| Message Reference<br>Volume 1                                                          | SC27-3879-00       | No                 | April, 2012  |
| Message Reference<br>Volume 2                                                          | SC27-3880-00       | N <sub>o</sub>     | April, 2012  |
| Net Search Extender<br>Administration and<br>User's Guide                              | SC27-3895-00       | N <sub>o</sub>     | April, 2012  |
| Partitioning and<br>Clustering Guide                                                   | SC27-3882-00       | Yes                | April, 2012  |
| pureXML Guide                                                                          | SC27-3892-00       | Yes                | April, 2012  |
| Spatial Extender User's<br>Guide and Reference                                         | SC27-3894-00       | N <sub>o</sub>     | April, 2012  |
| SQL Procedural<br>Languages: Application<br>Enablement and Support                     | SC27-3896-00       | Yes                | April, 2012  |
| SQL Reference Volume 1                                                                 | SC27-3885-00       | Yes                | April, 2012  |
| SQL Reference Volume 2                                                                 | SC27-3886-00       | Yes                | April, 2012  |
| Text Search Guide                                                                      | SC27-3888-00       | Yes                | April, 2012  |
| Troubleshooting and<br>Tuning Database<br>Performance                                  | SC27-3889-00       | Yes                | April, 2012  |
| Upgrading to DB2<br>Version 10.1                                                       | SC27-3881-00       | Yes                | April, 2012  |
| What's New for DB2<br>Version 10.1                                                     | SC27-3890-00       | Yes                | April, 2012  |
| XQuery Reference                                                                       | SC27-3893-00       | N <sub>o</sub>     | April, 2012  |

*Table 4. DB2 technical information (continued)*

#### *Table 5. DB2 Connect-specific technical information*

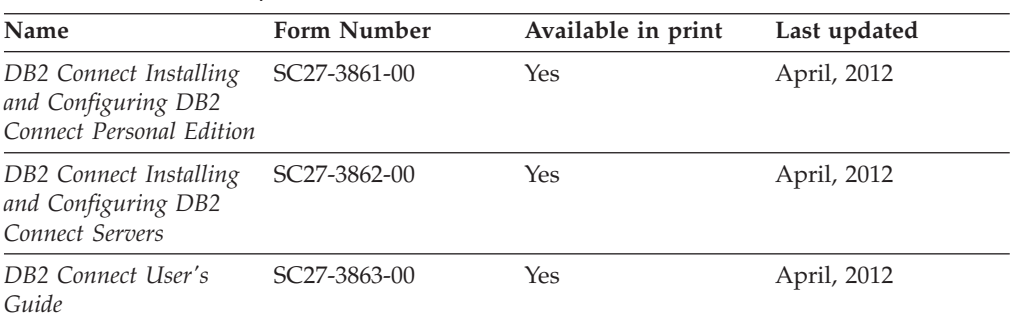

### **Displaying SQL state help from the command line processor**

DB2 products return an SQLSTATE value for conditions that can be the result of an SQL statement. SQLSTATE help explains the meanings of SQL states and SQL state class codes.

### **Procedure**

To start SQL state help, open the command line processor and enter:

? *sqlstate* or ? *class code*

where *sqlstate* represents a valid five-digit SQL state and *class code* represents the first two digits of the SQL state.

For example, ? 08003 displays help for the 08003 SQL state, and ? 08 displays help for the 08 class code.

### **Accessing different versions of the DB2 Information Center**

Documentation for other versions of DB2 products is found in separate information centers on ibm.com®.

### **About this task**

For DB2 Version 10.1 topics, the *DB2 Information Center* URL is [http://publib.boulder.ibm.com/infocenter/db2luw/v10r1.](http://publib.boulder.ibm.com/infocenter/db2luw/v10r1)

For DB2 Version 9.8 topics, the *DB2 Information Center* URL is [http://](http://publib.boulder.ibm.com/infocenter/db2luw/v9r8/) [publib.boulder.ibm.com/infocenter/db2luw/v9r8/.](http://publib.boulder.ibm.com/infocenter/db2luw/v9r8/)

For DB2 Version 9.7 topics, the *DB2 Information Center* URL is [http://](http://publib.boulder.ibm.com/infocenter/db2luw/v9r7/) [publib.boulder.ibm.com/infocenter/db2luw/v9r7/.](http://publib.boulder.ibm.com/infocenter/db2luw/v9r7/)

For DB2 Version 9.5 topics, the *DB2 Information Center* URL is [http://](http://publib.boulder.ibm.com/infocenter/db2luw/v9r5) [publib.boulder.ibm.com/infocenter/db2luw/v9r5.](http://publib.boulder.ibm.com/infocenter/db2luw/v9r5)

For DB2 Version 9.1 topics, the *DB2 Information Center* URL is [http://](http://publib.boulder.ibm.com/infocenter/db2luw/v9/) [publib.boulder.ibm.com/infocenter/db2luw/v9/.](http://publib.boulder.ibm.com/infocenter/db2luw/v9/)

For DB2 Version 8 topics, go to the *DB2 Information Center* URL at: [http://publib.boulder.ibm.com/infocenter/db2luw/v8/.](http://publib.boulder.ibm.com/infocenter/db2luw/v8/)

## **Updating the DB2 Information Center installed on your computer or intranet server**

A locally installed DB2 Information Center must be updated periodically.

#### **Before you begin**

A DB2 Version 10.1 Information Center must already be installed. For details, see the "Installing the DB2 Information Center using the DB2 Setup wizard" topic in *Installing DB2 Servers*. All prerequisites and restrictions that applied to installing the Information Center also apply to updating the Information Center.

## **About this task**

An existing DB2 Information Center can be updated automatically or manually:

- Automatic updates update existing Information Center features and languages. One benefit of automatic updates is that the Information Center is unavailable for a shorter time compared to during a manual update. In addition, automatic updates can be set to run as part of other batch jobs that run periodically.
- Manual updates can be used to update existing Information Center features and languages. Automatic updates reduce the downtime during the update process, however you must use the manual process when you want to add features or languages. For example, a local Information Center was originally installed with both English and French languages, and now you want to also install the German language; a manual update will install German, as well as, update the existing Information Center features and languages. However, a manual update requires you to manually stop, update, and restart the Information Center. The Information Center is unavailable during the entire update process. In the automatic update process the Information Center incurs an outage to restart the Information Center after the update only.

This topic details the process for automatic updates. For manual update instructions, see the "Manually updating the DB2 Information Center installed on your computer or intranet server" topic.

### **Procedure**

To automatically update the DB2 Information Center installed on your computer or intranet server:

- 1. On Linux operating systems,
	- a. Navigate to the path where the Information Center is installed. By default, the DB2 Information Center is installed in the /opt/ibm/db2ic/V10.1 directory.
	- b. Navigate from the installation directory to the doc/bin directory.
	- c. Run the update-ic script: update-ic
- 2. On Windows operating systems,
	- a. Open a command window.
	- b. Navigate to the path where the Information Center is installed. By default, the DB2 Information Center is installed in the <Program Files>\IBM\DB2 Information Center\Version 10.1 directory, where <Program Files> represents the location of the Program Files directory.
	- c. Navigate from the installation directory to the doc\bin directory.
	- d. Run the update-ic.bat file: update-ic.bat

### **Results**

The DB2 Information Center restarts automatically. If updates were available, the Information Center displays the new and updated topics. If Information Center updates were not available, a message is added to the log. The log file is located in doc\eclipse\configuration directory. The log file name is a randomly generated number. For example, 1239053440785.log.

## **Manually updating the DB2 Information Center installed on your computer or intranet server**

If you have installed the DB2 Information Center locally, you can obtain and install documentation updates from IBM.

### **About this task**

Updating your locally installed *DB2 Information Center* manually requires that you:

- 1. Stop the *DB2 Information Center* on your computer, and restart the Information Center in stand-alone mode. Running the Information Center in stand-alone mode prevents other users on your network from accessing the Information Center, and allows you to apply updates. The Workstation version of the DB2 Information Center always runs in stand-alone mode. .
- 2. Use the Update feature to see what updates are available. If there are updates that you must install, you can use the Update feature to obtain and install them

**Note:** If your environment requires installing the *DB2 Information Center* updates on a machine that is not connected to the internet, mirror the update site to a local file system by using a machine that is connected to the internet and has the *DB2 Information Center* installed. If many users on your network will be installing the documentation updates, you can reduce the time required for individuals to perform the updates by also mirroring the update site locally and creating a proxy for the update site.

If update packages are available, use the Update feature to get the packages. However, the Update feature is only available in stand-alone mode.

3. Stop the stand-alone Information Center, and restart the *DB2 Information Center* on your computer.

**Note:** On Windows 2008, Windows Vista (and higher), the commands listed later in this section must be run as an administrator. To open a command prompt or graphical tool with full administrator privileges, right-click the shortcut and then select **Run as administrator**.

### **Procedure**

To update the *DB2 Information Center* installed on your computer or intranet server:

- 1. Stop the *DB2 Information Center*.
	- v On Windows, click **Start** > **Control Panel** > **Administrative Tools** > **Services**. Then right-click **DB2 Information Center** service and select **Stop**.
	- On Linux, enter the following command:

/etc/init.d/db2icdv10 stop

- 2. Start the Information Center in stand-alone mode.
	- On Windows:
		- a. Open a command window.
		- b. Navigate to the path where the Information Center is installed. By default, the *DB2 Information Center* is installed in the *Program\_Files*\IBM\DB2 Information Center\Version 10.1 directory, where *Program\_Files* represents the location of the Program Files directory.
		- c. Navigate from the installation directory to the doc\bin directory.
		- d. Run the help\_start.bat file:

help\_start.bat

- On Linux:
	- a. Navigate to the path where the Information Center is installed. By default, the *DB2 Information Center* is installed in the /opt/ibm/db2ic/V10.1 directory.
	- b. Navigate from the installation directory to the doc/bin directory.
	- c. Run the help\_start script:

help\_start

The systems default Web browser opens to display the stand-alone Information Center.

- 3. Click the **Update** button (**1)**. (JavaScript must be enabled in your browser.) On the right panel of the Information Center, click **Find Updates**. A list of updates for existing documentation displays.
- 4. To initiate the installation process, check that the selections you want to install, then click **Install Updates**.
- 5. After the installation process has completed, click **Finish**.
- 6. Stop the stand-alone Information Center:
	- On Windows, navigate to the doc\bin directory within the installation directory, and run the help end.bat file: help end.bat

Note: The help end batch file contains the commands required to safely stop the processes that were started with the help\_start batch file. Do not use Ctrl-C or any other method to stop help start.bat.

• On Linux, navigate to the doc/bin directory within the installation directory, and run the help end script:

help\_end

Note: The help end script contains the commands required to safely stop the processes that were started with the help\_start script. Do not use any other method to stop the help\_start script.

- 7. Restart the *DB2 Information Center*.
	- v On Windows, click **Start** > **Control Panel** > **Administrative Tools** > **Services**. Then right-click **DB2 Information Center** service and select **Start**.
	- On Linux, enter the following command: /etc/init.d/db2icdv10 start

#### **Results**

The updated *DB2 Information Center* displays the new and updated topics.

## **DB2 tutorials**

The DB2 tutorials help you learn about various aspects of DB2 database products. Lessons provide step-by-step instructions.

### **Before you begin**

You can view the XHTML version of the tutorial from the Information Center at [http://publib.boulder.ibm.com/infocenter/db2luw/v10r1/.](http://publib.boulder.ibm.com/infocenter/db2luw/10r1/)

Some lessons use sample data or code. See the tutorial for a description of any prerequisites for its specific tasks.

#### **DB2 tutorials**

To view the tutorial, click the title.

**"pureXML®" in** *pureXML Guide*

Set up a DB2 database to store XML data and to perform basic operations with the native XML data store.

## **DB2 troubleshooting information**

A wide variety of troubleshooting and problem determination information is available to assist you in using DB2 database products.

#### **DB2 documentation**

Troubleshooting information can be found in the *Troubleshooting and Tuning Database Performance* or the Database fundamentals section of the *DB2 Information Center*, which contains:

- Information about how to isolate and identify problems with DB2 diagnostic tools and utilities.
- v Solutions to some of the most common problem.
- Advice to help solve other problems you might encounter with your DB2 database products.

#### **IBM Support Portal**

See the IBM Support Portal if you are experiencing problems and want help finding possible causes and solutions. The Technical Support site has links to the latest DB2 publications, TechNotes, Authorized Program Analysis Reports (APARs or bug fixes), fix packs, and other resources. You can search through this knowledge base to find possible solutions to your problems.

Access the IBM Support Portal at [http://www.ibm.com/support/entry/](http://www.ibm.com/support/entry/portal/Overview/Software/Information_Management/DB2_for_Linux,_UNIX_and_Windows) [portal/Overview/Software/Information\\_Management/](http://www.ibm.com/support/entry/portal/Overview/Software/Information_Management/DB2_for_Linux,_UNIX_and_Windows) [DB2\\_for\\_Linux,\\_UNIX\\_and\\_Windows](http://www.ibm.com/support/entry/portal/Overview/Software/Information_Management/DB2_for_Linux,_UNIX_and_Windows)

## **Terms and conditions**

Permissions for the use of these publications are granted subject to the following terms and conditions.

**Applicability:** These terms and conditions are in addition to any terms of use for the IBM website.

**Personal use:** You may reproduce these publications for your personal, noncommercial use provided that all proprietary notices are preserved. You may not distribute, display or make derivative work of these publications, or any portion thereof, without the express consent of IBM.

**Commercial use:** You may reproduce, distribute and display these publications solely within your enterprise provided that all proprietary notices are preserved. You may not make derivative works of these publications, or reproduce, distribute or display these publications or any portion thereof outside your enterprise, without the express consent of IBM.
**Rights:** Except as expressly granted in this permission, no other permissions, licenses or rights are granted, either express or implied, to the publications or any information, data, software or other intellectual property contained therein.

IBM reserves the right to withdraw the permissions granted herein whenever, in its discretion, the use of the publications is detrimental to its interest or, as determined by IBM, the above instructions are not being properly followed.

You may not download, export or re-export this information except in full compliance with all applicable laws and regulations, including all United States export laws and regulations.

IBM MAKES NO GUARANTEE ABOUT THE CONTENT OF THESE PUBLICATIONS. THE PUBLICATIONS ARE PROVIDED "AS-IS" AND WITHOUT WARRANTY OF ANY KIND, EITHER EXPRESSED OR IMPLIED, INCLUDING BUT NOT LIMITED TO IMPLIED WARRANTIES OF MERCHANTABILITY, NON-INFRINGEMENT, AND FITNESS FOR A PARTICULAR PURPOSE.

**IBM Trademarks:** IBM, the IBM logo, and ibm.com are trademarks or registered trademarks of International Business Machines Corp., registered in many jurisdictions worldwide. Other product and service names might be trademarks of IBM or other companies. A current list of IBM trademarks is available on the Web at [www.ibm.com/legal/copytrade.shtml](http://www.ibm.com/legal/copytrade.shtml)

### <span id="page-74-0"></span>**Appendix C. Notices**

This information was developed for products and services offered in the U.S.A. Information about non-IBM products is based on information available at the time of first publication of this document and is subject to change.

IBM may not offer the products, services, or features discussed in this document in other countries. Consult your local IBM representative for information about the products and services currently available in your area. Any reference to an IBM product, program, or service is not intended to state or imply that only that IBM product, program, or service may be used. Any functionally equivalent product, program, or service that does not infringe any IBM intellectual property right may be used instead. However, it is the user's responsibility to evaluate and verify the operation of any non-IBM product, program, or service.

IBM may have patents or pending patent applications covering subject matter described in this document. The furnishing of this document does not grant you any license to these patents. You can send license inquiries, in writing, to:

IBM Director of Licensing IBM Corporation North Castle Drive Armonk, NY 10504-1785 U.S.A.

For license inquiries regarding double-byte character set (DBCS) information, contact the IBM Intellectual Property Department in your country or send inquiries, in writing, to:

Intellectual Property Licensing Legal and Intellectual Property Law IBM Japan, Ltd. 1623-14, Shimotsuruma, Yamato-shi Kanagawa 242-8502 Japan

**The following paragraph does not apply to the United Kingdom or any other country/region where such provisions are inconsistent with local law:** INTERNATIONAL BUSINESS MACHINES CORPORATION PROVIDES THIS PUBLICATION "AS IS" WITHOUT WARRANTY OF ANY KIND, EITHER EXPRESS OR IMPLIED, INCLUDING, BUT NOT LIMITED TO, THE IMPLIED WARRANTIES OF NON-INFRINGEMENT, MERCHANTABILITY, OR FITNESS FOR A PARTICULAR PURPOSE. Some states do not allow disclaimer of express or implied warranties in certain transactions; therefore, this statement may not apply to you.

This information could include technical inaccuracies or typographical errors. Changes are periodically made to the information herein; these changes will be incorporated in new editions of the publication. IBM may make improvements, changes, or both in the product(s) and/or the program(s) described in this publication at any time without notice.

Any references in this information to websites not owned by IBM are provided for convenience only and do not in any manner serve as an endorsement of those

websites. The materials at those websites are not part of the materials for this IBM product and use of those websites is at your own risk.

IBM may use or distribute any of the information you supply in any way it believes appropriate without incurring any obligation to you.

Licensees of this program who wish to have information about it for the purpose of enabling: (i) the exchange of information between independently created programs and other programs (including this one) and (ii) the mutual use of the information that has been exchanged, should contact:

IBM Canada Limited U59/3600 3600 Steeles Avenue East Markham, Ontario L3R 9Z7 CANADA

Such information may be available, subject to appropriate terms and conditions, including, in some cases, payment of a fee.

The licensed program described in this document and all licensed material available for it are provided by IBM under terms of the IBM Customer Agreement, IBM International Program License Agreement, or any equivalent agreement between us.

Any performance data contained herein was determined in a controlled environment. Therefore, the results obtained in other operating environments may vary significantly. Some measurements may have been made on development-level systems, and there is no guarantee that these measurements will be the same on generally available systems. Furthermore, some measurements may have been estimated through extrapolation. Actual results may vary. Users of this document should verify the applicable data for their specific environment.

Information concerning non-IBM products was obtained from the suppliers of those products, their published announcements, or other publicly available sources. IBM has not tested those products and cannot confirm the accuracy of performance, compatibility, or any other claims related to non-IBM products. Questions on the capabilities of non-IBM products should be addressed to the suppliers of those products.

All statements regarding IBM's future direction or intent are subject to change or withdrawal without notice, and represent goals and objectives only.

This information may contain examples of data and reports used in daily business operations. To illustrate them as completely as possible, the examples include the names of individuals, companies, brands, and products. All of these names are fictitious, and any similarity to the names and addresses used by an actual business enterprise is entirely coincidental.

#### COPYRIGHT LICENSE:

This information contains sample application programs in source language, which illustrate programming techniques on various operating platforms. You may copy, modify, and distribute these sample programs in any form without payment to IBM, for the purposes of developing, using, marketing or distributing application programs conforming to the application programming interface for the operating

platform for which the sample programs are written. These examples have not been thoroughly tested under all conditions. IBM, therefore, cannot guarantee or imply reliability, serviceability, or function of these programs. The sample programs are provided "AS IS", without warranty of any kind. IBM shall not be liable for any damages arising out of your use of the sample programs.

Each copy or any portion of these sample programs or any derivative work must include a copyright notice as follows:

© (*your company name*) (*year*). Portions of this code are derived from IBM Corp. Sample Programs. © Copyright IBM Corp. \_*enter the year or years*\_. All rights reserved.

#### **Trademarks**

IBM, the IBM logo, and ibm.com are trademarks or registered trademarks of International Business Machines Corp., registered in many jurisdictions worldwide. Other product and service names might be trademarks of IBM or other companies. A current list of IBM trademarks is available on the web at ["Copyright and](http://www.ibm.com/legal/copytrade.html) [trademark information"](http://www.ibm.com/legal/copytrade.html) at www.ibm.com/legal/copytrade.shtml.

The following terms are trademarks or registered trademarks of other companies

- v Linux is a registered trademark of Linus Torvalds in the United States, other countries, or both.
- Java and all Java-based trademarks and logos are trademarks or registered trademarks of Oracle, its affiliates, or both.
- UNIX is a registered trademark of The Open Group in the United States and other countries.
- v Intel, Intel logo, Intel Inside, Intel Inside logo, Celeron, Intel SpeedStep, Itanium, and Pentium are trademarks or registered trademarks of Intel Corporation or its subsidiaries in the United States and other countries.
- Microsoft, Windows, Windows NT, and the Windows logo are trademarks of Microsoft Corporation in the United States, other countries, or both.

Other company, product, or service names may be trademarks or service marks of others.

## **Index**

#### **C**

client-to-server communications connections [configuring 15](#page-22-0) clients [server combinations 5](#page-12-0) Command Line Processor Plus (CLPPlus) [overview 4](#page-11-0) commands [db2dsdcfgfill 23](#page-30-0) db2setup [installing data server clients 49](#page-56-0) communication protocols [overview 17](#page-24-0) [configuration file 19](#page-26-0) [create configuration file command 23](#page-30-0)

# **D**

[data server driver keywords 19](#page-26-0) DB2 Information Center [updating 60](#page-67-0)[, 62](#page-69-0) [versions 60](#page-67-0) DB2 products [general information 55](#page-62-0) [packaging 55](#page-62-0) db2dsdcfgfill command [details 23](#page-30-0) [db2dsdriver.cfg file 19](#page-26-0) disk space [requirements 9](#page-16-0) documentation [overview 57](#page-64-0) [PDF files 57](#page-64-0) [printed 57](#page-64-0) [terms and conditions of use 64](#page-71-0)

# **H**

help [SQL statements 60](#page-67-0)

# **I**

IBM Data Server Client [overview 43](#page-50-0) IBM data server clients installing [Linux 49](#page-56-0) [UNIX 49](#page-56-0) [Windows 11](#page-18-0)[, 45](#page-52-0) [types 3](#page-10-0) [user accounts 45](#page-52-0) IBM Data Server Driver Package installation requirements [Linux 10](#page-17-0) [UNIX 10](#page-17-0) [Windows 9](#page-16-0)

IBM Data Server Driver Package *(continued)* installing [Linux 12](#page-19-0) [setup command options 11](#page-18-0) [UNIX 12](#page-19-0) [Windows 11](#page-18-0) [overview 3](#page-10-0) [restrictions 9](#page-16-0)[, 10](#page-17-0) validating installation [ADO.NET 28](#page-35-0) [CLPPlus 25](#page-32-0) [DSN alias 25](#page-32-0) [using CLI 25](#page-32-0) IBM data server drivers [types 3](#page-10-0)

### **L**

Linux installing [IBM data server clients 49](#page-56-0) [IBM Data Server Driver Package 12](#page-19-0)

### **M**

mainframe databases [connecting to 4](#page-11-0) memory requirements [IBM Data Server Driver Package 9](#page-16-0) merge modules [IBM Data Server Driver Package instance 33](#page-40-0) midrange databases [connecting to 4](#page-11-0)

### **N**

[notices 67](#page-74-0)

#### **P**

problem determination [information available 64](#page-71-0) [tutorials 64](#page-71-0)

## **S**

servers [client combinations 5](#page-12-0) SQL statements help [displaying 60](#page-67-0)

### **T**

TCP/IP [IBM Data Server Driver Package 17](#page-24-0) terms and conditions [publications 64](#page-71-0) troubleshooting [online information 64](#page-71-0) [tutorials 64](#page-71-0) tutorials [list 63](#page-70-0) [problem determination 64](#page-71-0) [pureXML 63](#page-70-0) [troubleshooting 64](#page-71-0)

# **U**

uninstalling [IBM data server clients 51](#page-58-0) IBM Data Server Driver Package [Linux 39](#page-46-0) [UNIX 39](#page-46-0) [Windows 37](#page-44-0) UNIX installing [IBM data server clients 49](#page-56-0) [IBM Data Server Driver Package 12](#page-19-0) updates [DB2 Information Center 60](#page-67-0)[, 62](#page-69-0) user accounts [IBM data server clients 45](#page-52-0)

### **W**

Windows installing [IBM data server clients 11](#page-18-0)[, 45](#page-52-0) [IBM Data Server Driver Package 11](#page-18-0)

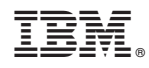

Printed in USA

GC27-3883-00

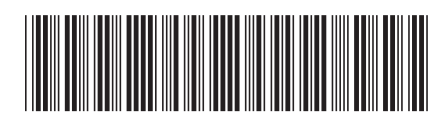

Spine information: Spine information:

1

Installing IBM Data Server Clients

**IBM DB2 10.1 for Linux, UNIX, and Windows**  $\frac{1}{\mathbf{E}}$   $\frac{1}{\mathbf{E}}$ IBM DB2 10.1 for Linux, UNIX, and Windows